# R4x/R8x Pro/DPDT

RS-232 E3C Networkable Relay Controllers

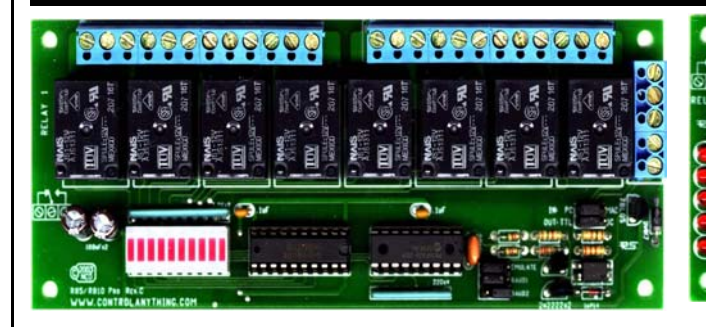

Control 256 Devices from a Single Serial Port User-Selectable Communication Rates from 2400, 9600, 19.2K, and 38.4K Baud E3C Compliant Command Set Diode Clamped Relay Driver Stage Relay Status LEDs Device Enabled/Power LED Data Receive LED 12 Volt DC Operation Standardized Mounting Holes 16 Memory Banks for Storing/Recalling the Status of ALL Relays User-Programmable Startup Status Simultaneously Set the Status All Relays Ask the Status of Individual or All Relays Optoisolated RS-232 Data Input O.C. RS-232 Communication for Networking Multiple Devices Powerful ASCII Character Code Based Command Set Compatible with ANY Computer or Microcontroller

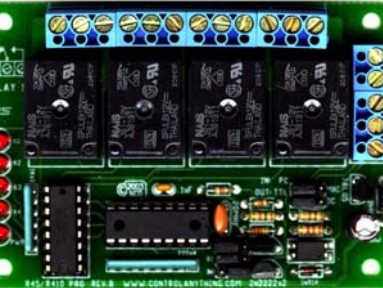

*Our R4x or R8x series relay controllers have made their way into thousands of computer control applications all over the world. With the release of more sophisticated microcontrollers, it is now possible to expand the features of our original designs.* 

*5-Year Repair or Replace Warranty!!!*

*The R8x and R4x Professional series relay controllers were designed to take advantage of recent advances in microcontroller technology. Our new Professional series relay controllers offer an enormously powerful new command set, E3C compliance, and the ability to emulate the original R4x and R8x commands. In addition, a variety of new products will take advantage of our new microprocessors, adding a large variety of choices to our 4 and 8-relay controller designs. This guide will show you how to take advantage of the extensive new features offered by our firmware. This guide is written to generically cover all R4x Pro and R8x Pro series relay controllers.* 

# **Device Variations**

This manual covers all NCD products with part numbers that begin "R4" and end "Pro" or "DPDT". This manual covers all NCD products with part numbers that begin "R8" and end "Pro" or "DPDT".

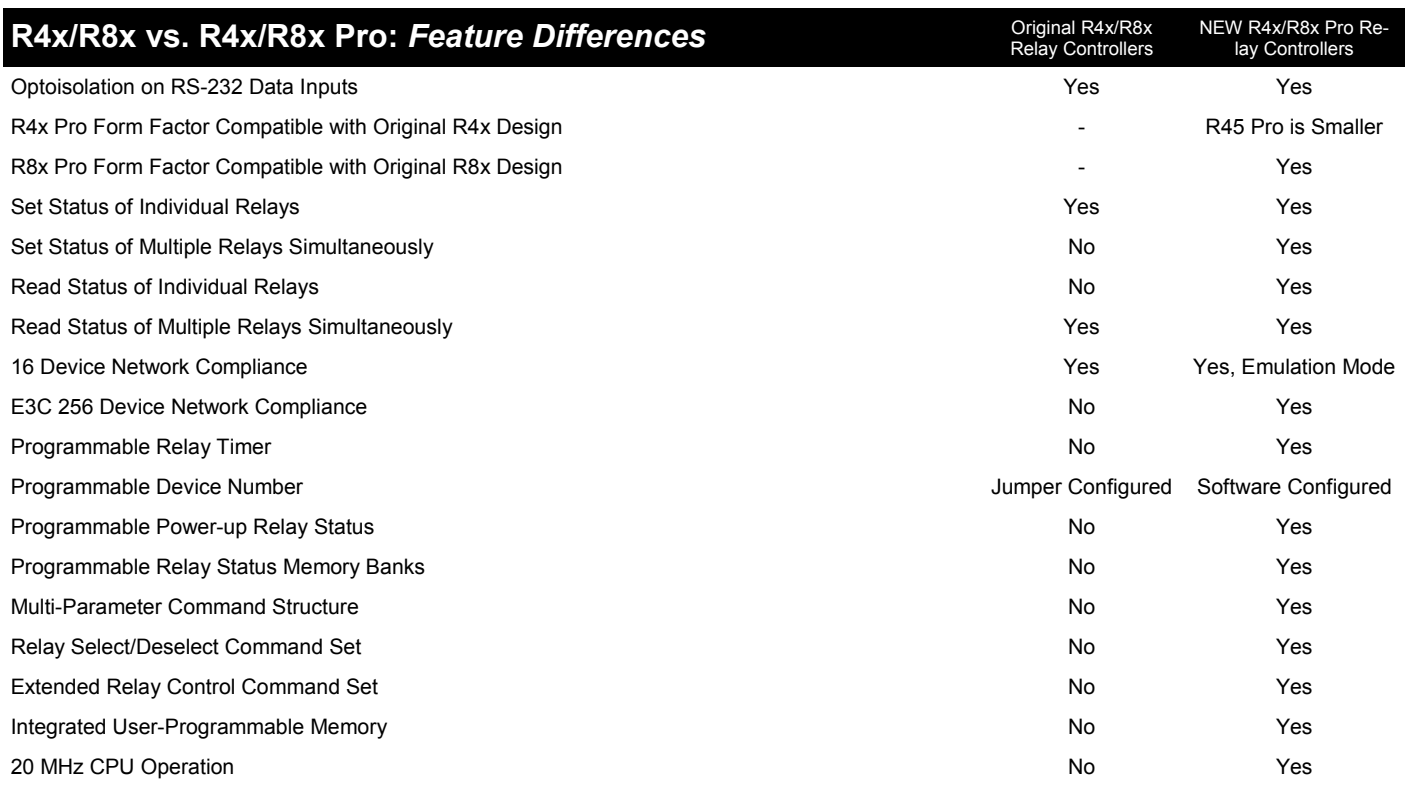

## *Warranty*

NCD Warrants its products against defects in materials and workmanship for a period of 5 years. If you discover a defect, NCD will, at its option, repair, replace, or refund the purchase price. Simply return the product with a description of the problem and a copy of your invoice (if you do not have your invoice, please include your name and telephone number). We will return your product, or its replacement, using the same shipping method used to ship the product to NCD.

This warranty does not apply if the product has been modified or damaged by accident, abuse, or misuse.

#### *30-Day Money-Back Guarantee*

If, within 30 days of having received your product, you find that it does not suit your needs, you may return it for a refund. NCD will refund the purchase price of the product, excluding shipping/handling costs. This guarantee does not apply if the product has been altered or damaged.

# *Copyrights and Trademarks*

Copyright 2000 by NCD. All rights reserved. Other brand and product names are trademarks of registered trademarks of their respective holders.

# *Disclaimer of Liability*

NCD is not responsible for special, incidental, or consequential damages resulting from any breach of warranty, or under any legal theory, including lost profits, downtime, goodwill, damage to or replacement of equipment or property, and any costs or recovering, reprogramming, or reproducing any data stored in or used with NCD products.

# *Technical Assistance*

Technical questions should be e-mailed to Ryan Sheldon at ncdryan@aol.com. Technical questions submitted via e-mail are answered up to 20 times daily. Technical support is also available by calling (417) 646-5644.

# *NCD Contact Information*

*Mailing Address:*  National Control Devices P.O. Box 455 Osceola, MO 64776

*Telephone:*  (417) 646-5644

*FAX:*  (417) 646-8302

*Internet:*  ryan@controlanything.com www.controlanything.com www.controleverything.com

# *5-Year Repair or Replace Warranty*

# **IMPORTANT POWER SUPPLY REQUIREMENTS** Status LEDs:

- 1) DO NOT USE A WALL WART TYPE UNREGULATED POWER SUPPLY.
- 2) USE ONLY A COMPUTER GRADE REGULATED SWITCHER SUPPLY RATED AT 12 VOLTS DC, 1.25 AMPS OR GREATER.
- 3) USE A SUPPLY RATED FOR MORE AMPERAGE WHEN POWERING MULTIPLE BOARDS.
- 4) DC POWER SHOULD NEVER TRAVEL GREATER THAN 20 FEET. A SEPARATE POWER SUPPLY SHOULD BE USED FOR EACH CONTROLLER IF CONTROL-LERS ARE NOT LOCATED WITHIN 20 FEET OF EACH OTHER. 5) RELAY COILS ARE RATED AT 12 VOLTS DC. HIGHER VOLTAGES WILL
- SHORTEN THE COIL LIFE. LOWER VOLTAGES MAY CAUSE UNRELIABLE OP-ERATION, BUT WILL NOT DAMAGE THE CONTROLLER.
- 6) THE R32 CAN BE USED IN 12 VOLT AUTOMOTIVE ELECTICAL SYSTEMS.

#### Heartbeat LED:

The heartbeat LED has been omitted in the new "Pro" series R4x/R8x relay controllers.

#### Power LEDs:

The on-board Power LED is driven by the CPU and is software controlled using the E3C command set. When power is first applied to the board, the power LED will glow, indicating that the CPU has booted and it is ready to accept commands. If an E3C command is received to disable the device, the power LED will turn off. The LED will only come back on if the device is re-enabled using the E3C command set OR if power is removed and reapplied to the board.

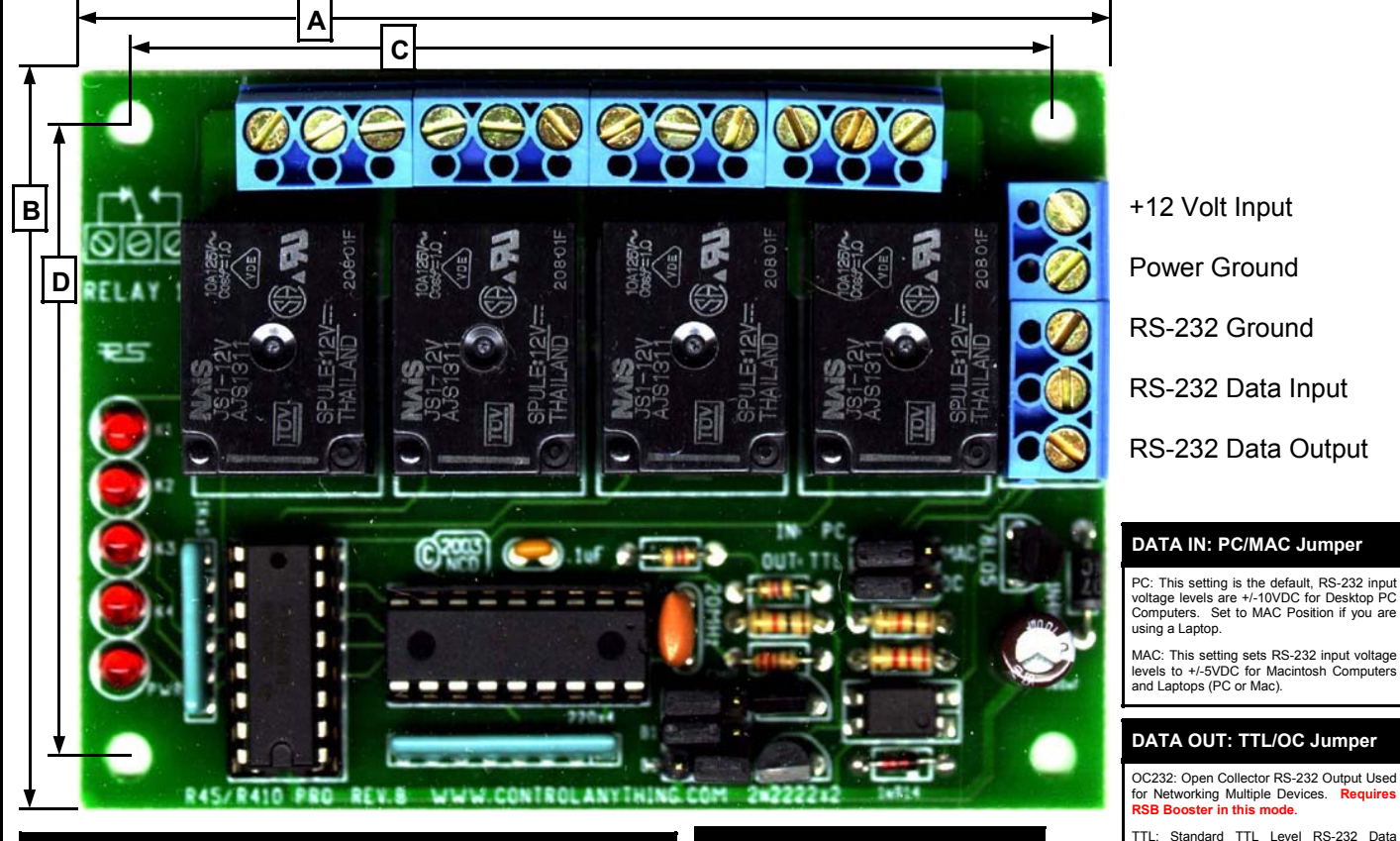

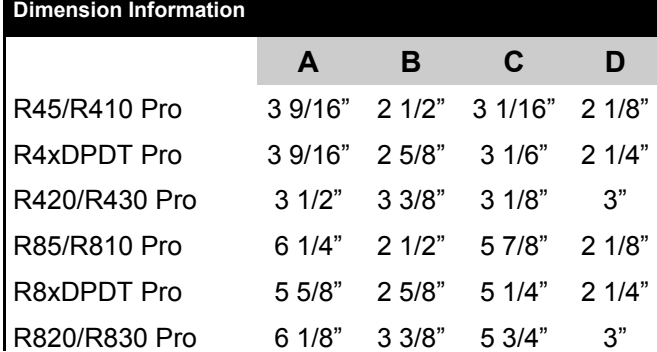

Standard Hole Size is 1/8".

Standard Inset of Mounting Holes from any edge of the board is 3/16" from edge to Center of Mounting Hole. Standard Safe Mounting Hardware Area is 3/8" with Mounting Hole Located in Exact Center. Board should be Mounted using Minimum 1/4" standoffs on the bottom.

The component side of the R45, R410, R85, R810 Pro requires 3/4" minimum clearance.

The component side of any Controller with DPDT in the part number requires 1 1/4" minimum clearance. The component side of any Relay Controller with 20 or 30 Amp Relay requires 1 1/2" minimum clearance.

## **R81DPDT USERS: IMPORTANT NOTICE**

The labeling on the PCB for the R8xDPDT Series Relay Controllers applies to the R83DPDT and R85DPDT ONLY. The relays used in the R81DPDT have a slightly different pinout. The Outside row of connectors (the row closest to the edge of the board) is the Common connection, the middle row is Normally Closed. The inside row is Normally Open as marked on the board.

#### **Emulation Jumper**

Set between the LEFT two posts to take advantage of the advanced "Pro" command set. Set this jumper between the RIGHT two posts to "Emulate" the original R4x or R8x command set. Note: The device number defaults to 0 under emulation. To change the emulation device number, Set to "Pro" command set and issue the software command to program the emulation device number (explained under command 41 on Page 11).

#### **Baud Jumpers B1 & B2**

*Please see the next page of this manual for a complete explanation of these jumper settings.* 

#### **Connecting Relays**

NC: Normally Closed—Connects to the COMMON Lead when relay is OFF.<br>NO: Normally Open—Connects to the COMMON Lead only when the Rela

NO: Normally Open—Connects to the COMMON Lead only when the Relay is Turned ON.<br>COMMON: Connects to the Normally Closed Lead when the relay is OFF. When relay is ON. COMMON: Connects to the Normally Closed Lead when the relay is OFF. When relay is ON, Common Discon-nects from the COMMON an Reconnects to the Normally Open Lead.

Output Mode. This is the default setting. This setting is NOT Compatible with Macintosh Computers unless the TR32 Quick Start

The mechanical relays we have chosen for our control-<br>lers are rated to easily withstand several million Intermediation relays we have entered **several** *continuous high-current switching cycles* and have an operational life of more than 10 years. In many ways, today's mechanical relays can outlast solid state relays because of their mechanical ability to handle high current surges. In addition, the mechanical relays we have chosen are hermetically sealed, greatly reducing wear on the contacts by eliminating internal sparking.

Set to MAC Position if you are

Kit is Used.

**Did You Know?** 

Relays are simple switches with 2, 3 or 6 leads. In some way, either the relay itself or the circuit board we manufacture has a diagram or label indicating how a relay is connected. Some relays, such as diagram or label in pletely isolated from each other, that switch at the same time.

It is important to understand that relays are just switches. Our relay controllers activate and deactivate these switches. Under no circumstances do our relay controllers provide power to any of the relay connectors. It is also<br>Important to understand that the switch side of the relay and the electronics portion of our controller is relay controllers. Automotive power systems can be used to power our controllers with no additional circuitry.

# **Jumper Settings Gray Indicates Default Setting**

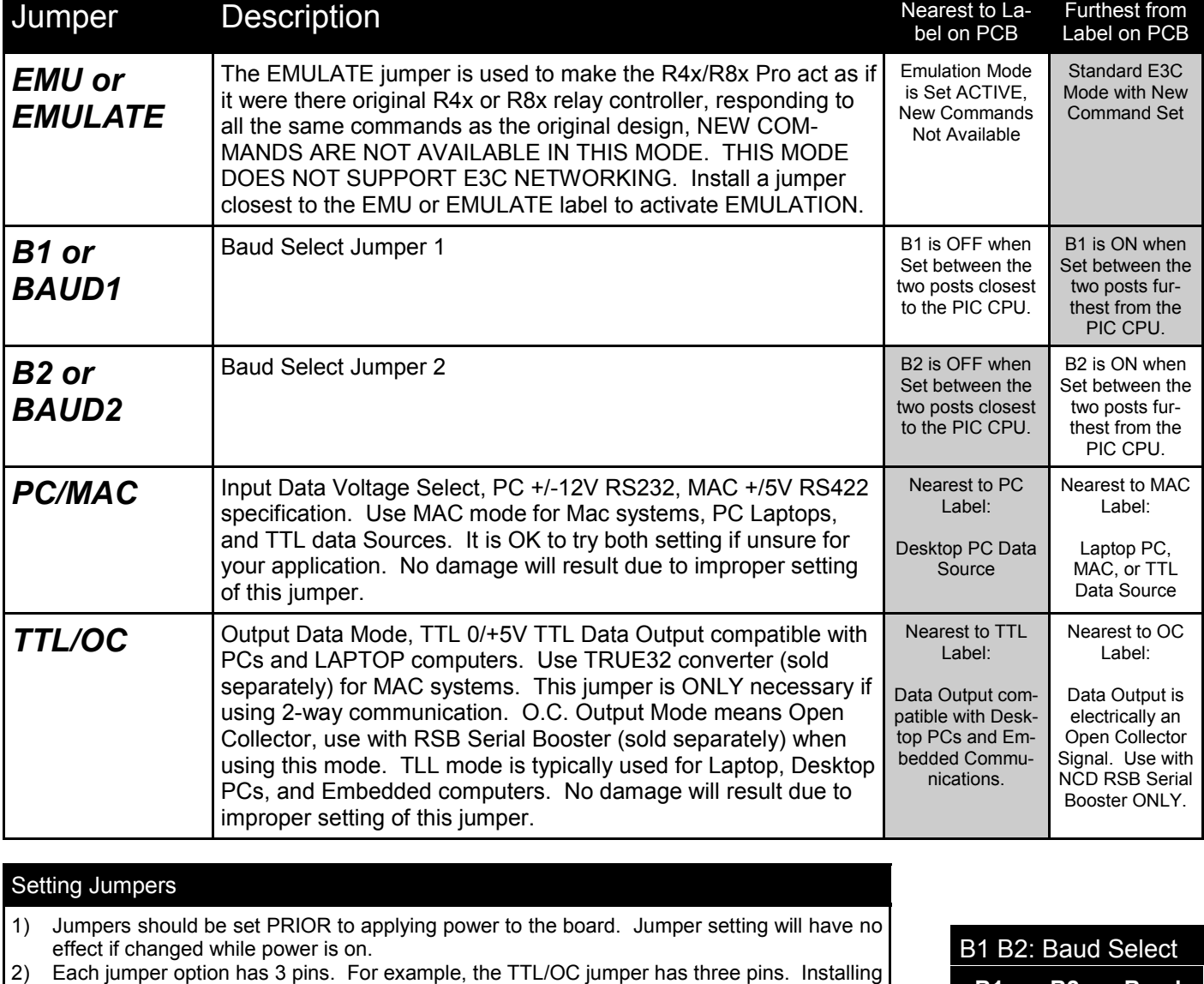

a jumper between the Left two pins sets operation to TTL mode. Installing a jumper between the Right two pins sets operation to OC mode. A jumper MUST be installed between TWO of the THREE pins. NEVER remove the jumper entirely from the board. Right and Left are determined by setting the board in front of you in such a manner that all text is normally readable from the left to the right side. For the purposes of setting the Baud rate, OFF is on the LEFT side of the board, ON is on the RIGHT side of the board.

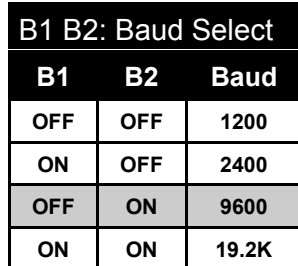

#### Status LEDs:

#### *Power/E3C Enabled LED:*

This LED is normally lit when power is first applied to the board. This LED is controlled by the E3C command set. When lit, the R4x/R8x Pro is enabled and ready to accept relay control commands. When this LED is off, the only commands that will be processed are E3C commands. The R4x/R8x Pro will not process your relay control commands again until this LED is lit. Use the E3C command set to enable the R4x/R8x Pro.

#### *Dat In:*

This LED is normally off and flashes as data is received by the relay controller.

# Factory Default Settings:

Default Setting are Highlighted in Gray Above.

#### Communication Parameters:

User-Selected Baud Rate, 8 Data Bits, 1 Stop Bit, and No Parity.

# Two-Way Communication:

The R4x/R8x Pro support two-way communication for confirming the receipt of commands and for reporting the status of the relays back to the host computer.

The R4x/R8x Pro should be connected as shown below when using this device for the first time. Even if you plan to connect several R4x/R8x Pro controllers to a single serial port, this wiring diagram must first be used to program the device number into the controller.

The R4x/R8x Pro Visual Basic Example Program expects this wiring configuration.

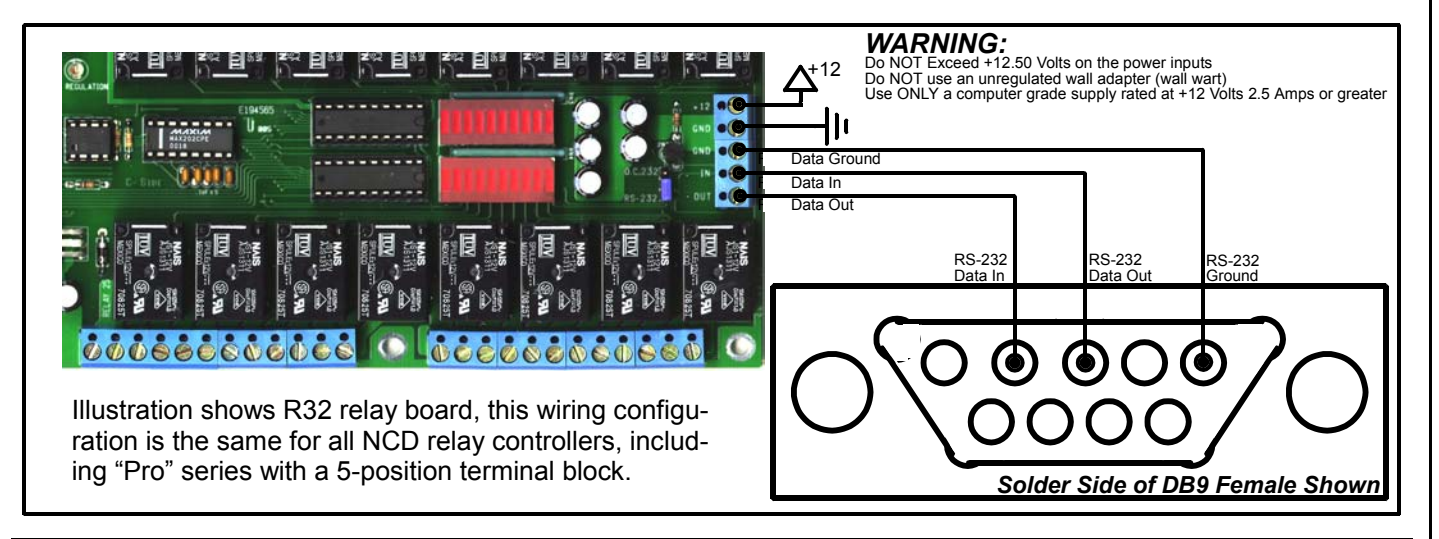

# R4x/R8x Pro One-Way Communication:

The R4x/R8x Pro can be connected to a computer or microcontroller using as little as two wires. Memory Storage commands may take a little longer to process than others, so it may be necessary to add short delays in your program to allow time for execution of these commands.

When used in 1-way mode, reporting should be turned off for highest communication speed. Turning off reporting will allow you to send commands to the R4x/R8x Pro much faster, but it is impossible to ask the controller for the status of relays when wired as shown below.

Reporting Mode is activated by sending ASCII character codes 254, 27.

Reporting Mode is deactivated by sending ASCII character codes 254, 28.

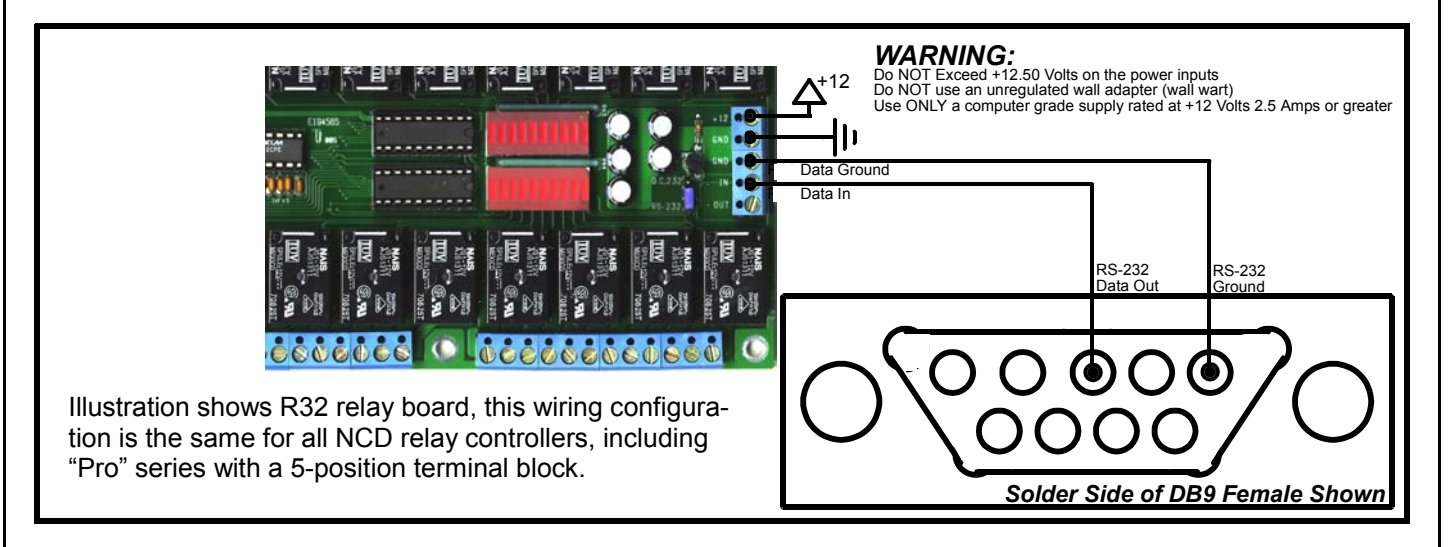

# Multiple Relay Controllers: Two-Way & One-Way Hybrid Communication

Multiple NCD Devices can be connected to a single serial port and controlled individually. This example shows an R16 and an R32 connected to a single serial port.

Before using this wiring configuration, each device must be programmed with a unique device number (See E3C Commands in Both Manuals for Details). Once a device number has been stored into each controller this wiring configuration may be used to control up to 256 different relay boards or other NCD devices in any combination. This wiring configuration only allows 2-way communication with the R32. Relay status information cannot be read from the R16.

When all boards are first powered up, all devices will respond to incoming commands. Use E3C Command 252 to speak to one device at a time. Send 252, 0, any subsequent commands should be for the R32, Device 0. Send 252, 1, any subsequent commands should be for the R16, Device 1.

This E3C Command 252 is useful when mixing different types of controllers on a single serial port.

R16 Relay Controller:

# Multiple Device Control: Quick Example

*Step 1: Store a Device Number from 0 to 255 into Each Controller. Example Shows Device 0 and 1.* 

*Step 2: Route Commands to Device 0 Only by Sending the Following Commands:* 

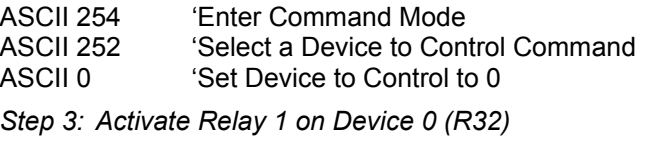

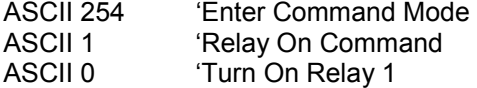

*Step 4: Route Commands to Device 1 Only by Sending the Following Commands:* 

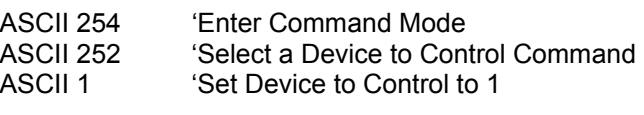

*Step 3: Activate Relay 1 on Device 1 (R16)* 

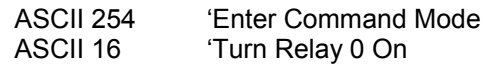

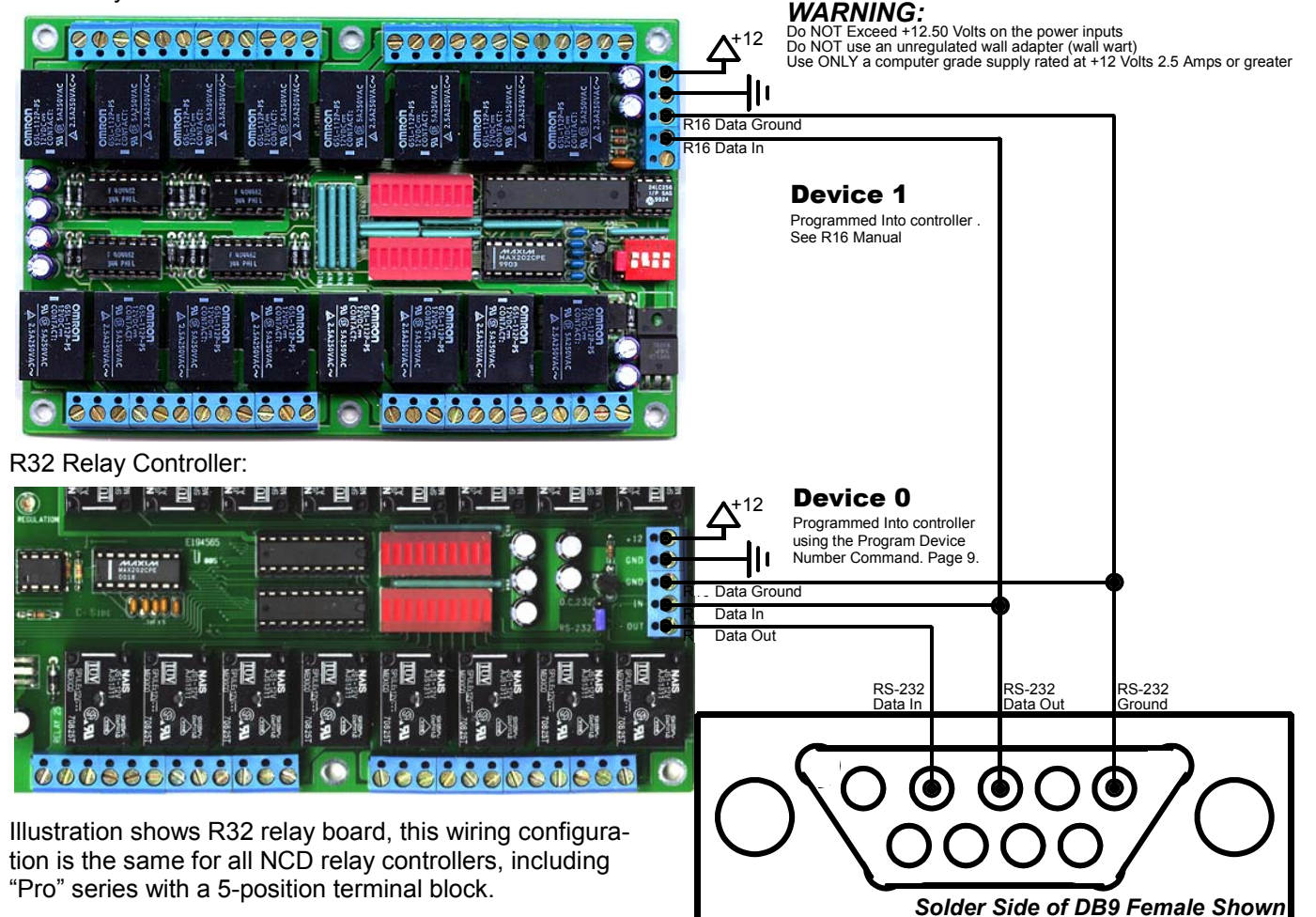

# Multiple Relay Controllers: Two-Way Communication

Our relay controllers support two-way communication to multiple devices using the RSB serial booster. Jumpers must be set for Open Collector data transmission. See the appropriate manual for your relay controller. This is ONLY required when using the RSB serial booster. The RSB serial booster should be used when controlling several devices over long distances (has been tested in excess of 500 feet). Actual reliability over long distances depends greatly on baud rate and type of wire used. Experimentation will be required. Always start at the lowest baud rate and work your way up.

A unique device number should be programmed into each device prior to using this example.

# Selecting a Power Supply

- *1) DO NOT USE A WALL WART TYPE UNREGULATED POWER SUPPLY.*
- *2) USE ONLY A COMPUTER GRADE REGULATED SWITCHER SUPPLY RATED AT 12 VOLTS DC, 1.25 AMPS OR GREATER.*
- *3) USE A SUPPLY RATED FOR MORE AMPERAGE WHEN POW-ERING MULTIPLE BOARDS.*
- *4) DC POWER SHOULD NEVER TRAVEL GREATER THAN 20 FEET. A SEPARATE POWER SUPPLY SHOULD BE USED FOR EACH CONTROLLER IF CONTROLLERS ARE NOT LOCATED WITHIN 20 FEET OF EACH OTHER.*
- 5) *RELAY COILS ARE RATED AT 12 VOLTS DC. HIGHER VOLT-AGES MAY SHORTEN THE COIL LIFE. LOWER VOLTAGES MAY CAUSE UNRELIABLE OPERATION, BUT WILL NOT DAM-AGE THE CONTROLLER.*
- 6) *IT IS SAFE TO CONTROL ANY +12 VOLT RELAY CONTROLLER FROM AN AUTOMOTIVE POWER SYSTEM. YOU MAY DISRE-GARD THE +12.5 VOLT WARNING ON THIS PAGE AND THE PREVIOUS PAGE IN THIS APPLICATION.*

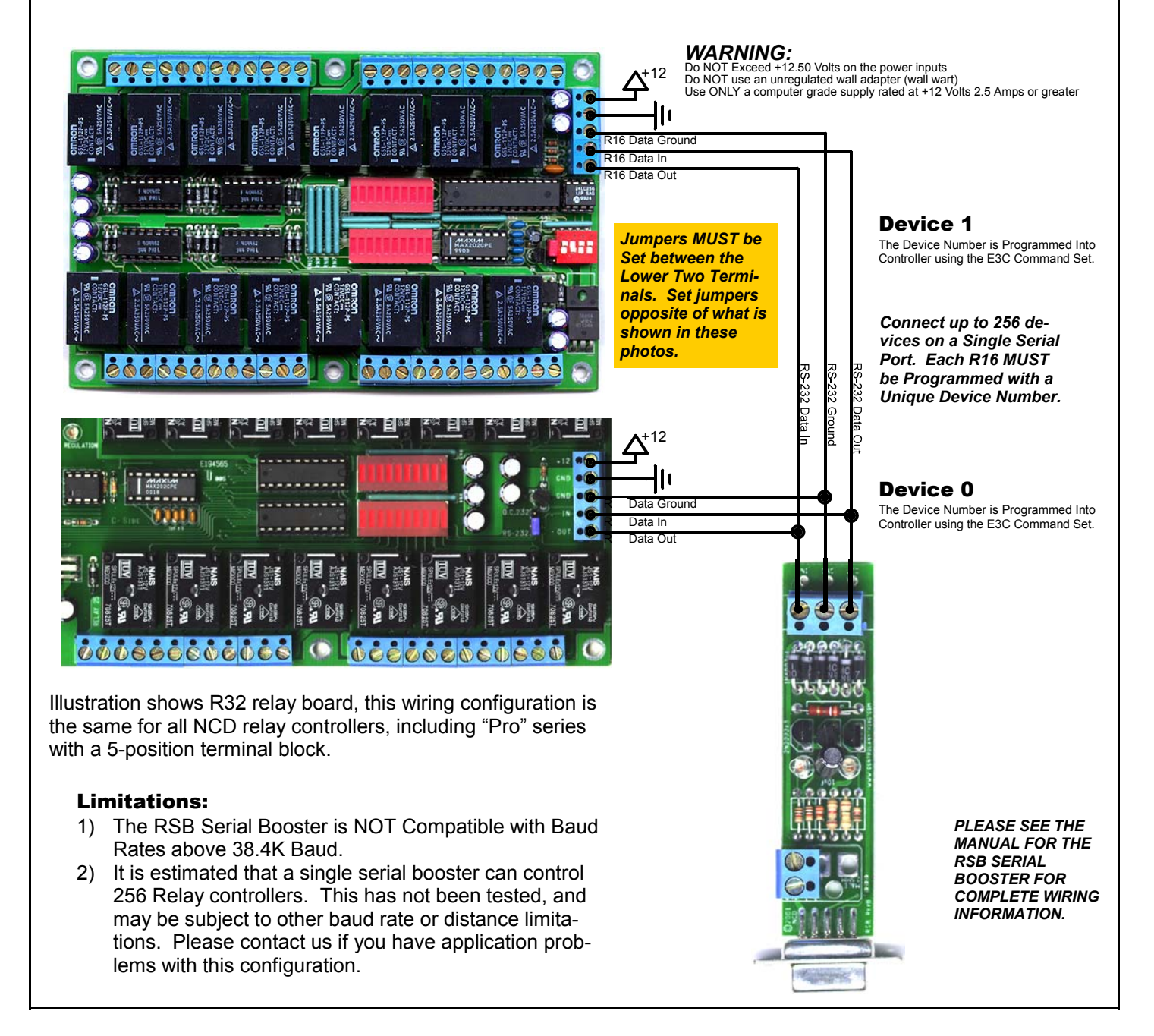

# Sending Commands to the R4x/R8x Pro Relay Controllers

The R4x/R8x Pro is capable of sending and receiving data via RS-232 serial communications. The R4x/R8x Pro is compatible with just about any computer or microcontroller ever produced, including the Macintosh, Amiga, Basic Stamp, and of course, Windows & DOS based machines.

Regardless of the system you are using, you will need access to a programming language that supports program control of the serial port on your system.

A terminal program is not suitable for controlling the R4x/R8x Pro. Commands should be sent using ASCII character codes 0-255 rather than ASCII characters (A, B, C etc.). See "ASCII Codes vs. Characters" on this page.

Most systems require you to open the appropriate serial port (COM port) prior to sending or receiving data.

Because there are so many different ways to send and receive data from various languages on various platforms, we will provide generic instructions that can be easily converted to your favorite language.

For example, if this manual says "Send ASCII 254", the user will need to translate this instruction into a command that is capable of sending ASCII character code 254.

To Send ASCII 254 from Visual Basic, you will use the following line:

### *MSComm1.Output = Chr\$(254)*

In Qbasic, you can send ASCII 254 using the following line of code:

# *Print #1, Chr\$(254);*

Note that sending ASCII character code 254 is NOT the same as sending ASCII characters 2, 5, and 4 from a terminal program. Typing 2, 5, and 4 on the keyboard will transmit three ASCII character codes.

In your program, you may want to ask the R4x/R8x Pro for the current status of the relays, just to confirm their activation. If so, your programming language will support commands for reading data from the serial port.

For your convenience, we have provided several programming examples in Visual Basic 6 for controlling the R4x/R8x Pro. These examples should greatly speed development time. You may want to visit **www.controleverything.com** for the latest software and programming examples.

Programming examples for the R4x/R8x Pro are much more extensive for Visual Basic 6 users than for any other programming language. If you are not a VB programmer, you may consider looking at the VB6 source code, as it is easily translated into other popular languages.

*Regardless of your programming background, the provided Visual Basic 6 source code is very easy to understand and will likely resolve any communication questions you may have. VB6 programming examples may be viewed in any text editor.* 

# ASCII Codes vs. Characters

The differences between ASCII codes and ASCII characters tend to generate a lot of confusion among first-time RS-232 programmers. It is important to understand that a computer only works with numbers. With regard to RS-232 data, the computer is only capable of sending and receiving numbers from 0 to 255.

What confuses people is the simple idea that the numbers 0 to 255 are assigned letters. For instance, the number 65 represents the letter A. The number 66 represents the letter B. Every character (including numbers and punctuation) is assigned a numeric value. This standard of assignments is called ASCII, and is a universal standard adopted by all computers with an RS-232 serial port.

ASCII characters codes can be clearly defined as numbers from 0 to 255.

ASCII characters however are best defined as letters, A, B, C, D, as well as punctuation, !@#\$%, and even the numbers 0-9.

Virtually all programming languages permit you to send ASCII in the form of letters or numbers. If you wanted to send the word "Hello" out the serial port, it is much easier to send the letters H, e, l, l, and o than it is to send the ASCII character codes that represent each letter.

For the purposes of controlling NCD devices however, it is much easier to build a numeric command set. Especially when communicating to devices where you want to speak to lots of outputs (which are numbered), inputs (which are also numbered), or control specific devices using their device number (from 0 to 255).

Put simply, it is easier to control NCD devices using ASCII character codes 0 to 255 than it is to use ASCII characters A, B, C, D, etc.

Because terminal programs are ASCII character based, it may be difficult to generate the proper series of keystrokes that would be necessary to activate a particular function. Therefore, they are not suitable for controlling NCD devices. In a real world control application, a terminal program would not likely be used to control NCD devices anyway. Therefore, a programming language that supports the transmission and reception of ASCII character codes 0 to 255 is highly recommended.

# The E3C Command Set: Software Control of Multiple NCD Devices

The E3C command set allows you to control up to 256 NCD devices from a single serial port. It is OK to mix different types of devices, as long as the devices are E3C compliant. The R4x/R8x Pro relay controllers support the full set of E3C commands, plus a set of extended commands for storing and recalling the device number.

#### *How does E3C Work?*

First of all, each device must be assigned a device number from 0 to 255. The R4x/R8x Pro must be programmed with a device number, which is accomplished using the "Store Device Number" command shown below.

E3C stands for Enabled 3-Wire Communication. Put simply, when you first power up your computer and all the devices attached to the serial port, all devices will respond to your commands.

Using the E3C command set, you can specify which devices will listen and which devices will ignore your commands. Note that E3C commands are never ignored by any device, regardless of the commands you send to the controller.

The number to the left of each command indicates the ASCII character code that must be sent to issue the command. All commands must be preceded with ASCII character code 254 to place the device in command mode. See examples at right.

# The E3C Command Set

#### *248 Enable All Devices:*

Tells all devices to respond to your commands.

#### *249 Disable All Devices:*

Tells all devices to ignore your commands.

#### *250 Enable a Selected Device:*

Tells a specific device to listen to your commands.

#### *251 Disable Selected Device:*

Tells a specific device to ignore your commands.

#### *252 Enable Selected Device Only:*

Tells a specific device to listen to your commands, all other devices will ignore your commands.

#### *253 Disable a Selected Device Only:*

Tells a specific device to ignore your commands, all others will listen.

# Extended E3C Commands

The R4x/R8x Pro supports two additional E3C commands which should only be used when a single device is attached to your serial port. Extended commands will report back to the computer.

#### *255 Store Device Number:*

Stores the device number into the controller. The device number takes effect immediately. The enabled/disabled status of the device is unchanged.

#### *247 Recall Device Number:*

Allows you to read the stored device number from the controller.

# E3C Visual Basic Programming Examples

The E3C command set is easily used from any programming language that supports serial communication. The following Visual Basic 6 Example source code demonstrates subroutines that can be used to control which devices will listen and which devices will ignore your commands.

Most commands issued to the R4x/R8x Pro are acknowledged by sending ASCII character code 85 back to the host computer (when reporting is turned on). E3C commands are not acknowledged regardless of the reporting mode.

# Sample Code: The E3C Command Set

Public Sub EnableAllDevices() 'Enable All E3C Devices MSComm1.Output = Chr\$(254) 'Enter Command Mode MSComm1.Output = Chr\$(248) 'E3C Enable All Device Command End Sub Public Sub DisableAllDevices() 'Disable All E3C Devices MSComm1.Output = Chr\$(254) 'Enter Command Mode 'Enter Command Mode<br>'E3C Disable All Device Command End Sub Public Sub EnableSpecificDevice(Device) 'Enable A Specific E3C Devices, Other Devices will be unchanged<br>MSComm1.Output = Chr\$(254) 'Enter Command Mode<br>MSComm1.Output = Chr\$(250) 'E3C Disable Specific Device Command<br>MSComm1.Output = Chr\$(Device) 'Device Number th End Sub Public Sub DisableSpecificDevice(Device) 'Disable A Specific E3C Devices, Other Devices will be unchanged<br>MSComm1.Output = Chr\$(254) 'Enter Command Mode<br>MSComm1.Output = Chr\$(251) 'E3C Disable Specific Device Command<br>MSComm1.Output = Chr\$(Device) 'Device Number t End Sub Public Sub DisableAllDevicesExcept(Device)<br>"Disable All E3C Devices Except (Device)<br>"MSComm1.Output = Chr\$(254) 'Enter Command Mode<br>"MSComm1.Output = Chr\$(252) 'EsC Disable All Device Except Command<br>"MSComm1.Output = Chr\$( End Sub Public Sub EnableAllDevicesExcept(Device) 'Enable All E3C Devices Except (Device)<br>MSComm1.Output = Chr\$(254) 'Enter Command Mode<br>MSComm1.Output = Chr\$(253) 'E3C Enable All Device Except Command MSComm1.Output = Chr\$(Device) 'Device Number that will be Inactive End Sub

# Sample Code: Extended E3C Commands

Public Sub StoreDeviceNumber(Device) 'Store an E3C Device Number into the Controller MSComm1.Output = Chr\$(254) 'Enter Command Mode<br>MSComm1.Output = Chr\$(255) 'E3C Store Device Nu<br>MSComm1.Output = Chr\$(Device) 'Device Number that MSComm1.Output = Chr\$(255) B3C Store Device Number Command<br>MSComm1.Output = Chr\$(Device) 'Device Number that will be Stored<br>WaitForReply End Sub

```
Public Function GetDeviceNumber() 
'Read the E3C Device Number from the Controller 
    MSComm1.Output = Chr$(254)<br>MSComm1.Output = Chr$(247)
    MSComm1.Output = Chr$(254) 'Enter Command Mode<br>MSComm1.Output = Chr$(247) 'E3C Get Device Number Command<br>Do 'Wait for Device to Reply
           Vait for Device to Reply<br>DoEvents (allow Windows to MultiTa
                                                         'Allow Windows to MultiTask
Until MSComm1.InBufferCount > 0 'If the Device Replies 
GetDeviceNumber = Asc(MSComm1.Input)'Get Device Number from Buffer
```
End Sub

# The R4x/R8x Pro Command Set

The R4x/R8x supports an extensive command set, used to control relays, set operation modes, and store and recall relay status. Most users will not use many of the functions built into this controller. The best way to familiarize yourself with the capabilities is to carefully read through the command set in this section. The "plain English" examples provide a quick, easy to understand definition of what each command does.

The number to the left of each command indicates the ASCII character code that must be sent to issue the command. All commands must be preceded with ASCII character code 254 to place the device in command mode. See examples at right.

Note the command set for the R4x Pro is very similar to the command set for the R8x Pro. R8x Pro commands issued to the R4x will be ignored, allowing for easy future upgrade to the R8x Pro.

# Controlling Individual Relays

#### *0-7 Turing Off Individual Relays*

*8-15 Turing On Individual Relays*

# Reading the Status of Relays

#### *16-23 Get the Status of an Individual Relay*

This command allows you to read the on/off status of an individual relay. 16 corresponds to relay 1, 23 corresponds to relay 8. This command will return a 1 indicating the relay is ON or a 0 indicating the relay is OFF.

#### *24 Get the Status of All Relays*

This command allows you to get the status all relays at one time. A value of 0-255 is returned indicating the status of all 8 relays from the R8x Pro. A value of 0-15 is returned from the R4x Pro. The binary pattern of the value returned directly corresponds to the on/off status of each relay.

# Power-Up Default Relay Pattern

#### *25 Store Relay Pattern as Power-Up Default*

This command allows you to define the on/off status of all relays when power is first applied to the board. Use other commands to set the relays in the desired power-up state, then issue this command to store the current status of the relays as the power-up default.

#### *26 Get the Power-Up Default Relay Pattern*

This command allows you read the stored power-up default relay pattern. R4x Pro boards return a value of 0-15, R8x Pro board return a value of 0-255. The binary pattern of the value returned directly corresponds to the on/off status of each relay.

# Reporting Mode

#### *27 Turn Reporting Mode ON*

By default, Reporting Mode is off. Reporting mode confirms the completion of most commands by sending an ASCII character code 85 back to the user. Reporting mode does NOT confirm the completion of E3C commands, or any command that sends data back to the user. Reporting mode is stored in non-volatile memory. Reporting mode slows communications and is only recommended in high-reliability installations.

#### *28 Turn Reporting Mode OFF*

This command turns off the reporting function. Reporting mode is stored in non-volatile memory. This is the default setting.

# All On/Off

#### *29 Turns All Relays OFF*

*30 Turns All Relays ON*

# Visual Basic Programming Examples

Many Visual Basic 6 programming examples are provided in the following pages to assist in the development of software for controlling the R4x/R8x Pro relay controllers. Additional source code can be found on our web site at www.controleverything.com.

# Sample Code: Controlling Individual Relays

Public Sub SetRelayStatus(Relay,Stat) 'Relay Parameter = 1 to 8

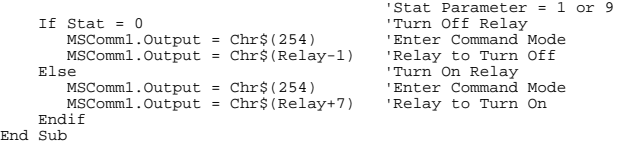

 $'Enter$  Command Mode 'Relay to Turn On

 Endif End

End Sub

# Sample Code: Reading Status of Relays

Public Function GetRelayStatus(Relay) 'Relay Parameter = 1 to 8 MSComm1.Output = Chr\$(254) 'Enter Command Mode MSComm1.Output = Chr\$(Relay+15) 'Get Status of One Relay

Debug.Print GetRelayStatus 'Display in Immediate Window End Sub

Public Function GetAllRelayStatus(Relay)<br>MSComml Output = Chr\$(254) [Enter Command Mode

Do 'Wait for Device to Reply<br>'Allow Windows to Multitask<br>Until MSComm1.InBufferCount > 0 'If the Device Replies<br>GetRelayStatus = Asc(MSComm1.Input) 'Get Status from Serial Buffer

 MSComm1.Output = Chr\$(254) 'Enter Command Mode MSComm1.Output = Chr\$(24) 'Get Status of all Relays MSCOmmit.Output – Chr\$(24) MSCOmmit.Output = Chr\$(24) (Get Status of all Relays<br>Do 'Wait for Device to Reply<br>Do 'Wait for Device to Reply DoEvents 'Allow Windows to Multitask Until MSComm1.InBufferCount > 0 'If the Device Replies GetAllRelayStat = Asc(MSComm1.Input)'Get Status from Serial Buffer Debug.Print GetAllRelayStat 'Display in Immediate Window

# Sample Code: Power-Up Relay Pattern

Public Sub StoreDefault

 MSComm1.Output = Chr\$(254) 'Enter Command Mode MSComm1.Output = Chr\$(25) 'Store Powerup Default Status End Sub

Public Function GetDefaultStatus MSComm1.Output = Chr\$(254) 'Enter Command Mode MSComm1.Output = Chr\$(26) 'Get Status of all Relays

Do<br>DoEvents "Wait for Device to Neply<br>DoEvents "Allow Windows to Multitask<br>GetDefaultStatus=Asc(MSComml.Input) 'Get Status Fom Serial Buffer<br>GetDefaultStatus ("Display in Immediate Window<br>Display in Immediate Window

End Sub

# Sample Code: Reporting Mode

Public Sub ReportingOn

 MSComm1.Output = Chr\$(254) 'Enter Command Mode MSComm1.Output = Chr\$(27) 'Turn On Reporting Mode End Sub

Public Sub ReportingOff MSComm1.Output = Chr\$(254) 'Enter Command Mode MSComm1.Output = Chr\$(28) 'Turn Off Reporting Mode End Sub

# Sample Code: All On/Off

Public Sub AllRelaysOff MSComm1.Output = Chr\$(254) 'Enter Command Mode MSComm1.Output = Chr\$(29) 'Turn Off All Relays End Sub

Public Sub ReportingOn

 MSComm1.Output = Chr\$(254) 'Enter Command Mode MSComm1.Output = Chr\$(30) 'Turn On All Relays End Sub

# The R4x/R8x Pro Command Set

# Relay Pattern Inversion and Reversal

# 31 Invert All Relays **butter:** *and the Multiple Devices: 1999*

All relays that are currently off turn on, all relays that were on turn off.

# *32 Reverse Relay Order*

The Status of Relays 12345678 are reversed to 87654321. This command does not permanently reassign relays, it only copies the status of the relays when executed.

# Testing 2-Way Communication

### *33 Test 2-Way Communication*

This command can be used to test 2-way communication between the host computer and the relay controller. When executed, the relay controller will send ASCII character code 85 back to the user. This command should be used for initial installations if 2-way communication is required. It can also be used to detect the presence of a relay controller on the serial port.

# **Commands with Parameters:**  Set Status of All Relays

## *40,0-15 Set Status of All Relays (R4x Pro) 40,0-255 Set Status of All Relays (R8x Pro)*

This command is used to set the status of all relays at one time. A single parameter is required. The equivalent binary pattern of the parameter is copied directly to the relays, instantly setting the on/off status of all relays on the board.

# Program Emulation Device Number

# *41,0-15 Program Emulation Device Number*

When the R4x/R8x Pro is NOT in emulation mode, this command can be used, along with its parameter of 0-15, to define the device number for use in emulation mode. Once programmed, you must remove power from the board and set the board to Emulation mode.

# Relay Pattern Banks

# *42,0-15 Store Relay Pattern in Memory Bank*

This command stores the current on/off setting of all relays into a memory bank (0-15). This command is useful for creating macros or for making sure certain relays are never activated simultaneously.

# *43,0-15 Recall Relay Pattern from Memory Bank*

This command recalls a stored relay pattern from the user selected memory bank (0-15) and update all relays on the board to the settings defined by command 42 above.

# Relay Select and De-Select

# *44,0-3 Select a Relay for Activation (R4x Pro) 44,0-7 Select a Relay for Activation (R8x Pro)*

This command turns off all relays and then turns on the selected relay only. This command performs a safe "Break Before Make", ensuring that no two relays are ever activated at the same time.

# *45,0-3 Select a Relay for De-Activation (R4x Pro) 45,0-7 Select a Relay for De-Activation (R8x Pro)*

This command turns on all relays and then turns off the selected relay only. This command performs a safe "Make Before Brake", ensuring that no two relays are ever de-activated at the same time.

# Sample Code: Relay Inversion and Reversal

Public Sub InvertAllRelays MSComm1.Output = Chr\$(254) 'Enter Command Mode MSComm1.Output = Chr\$(31) 'Invert All Relays Command End Sub

Public Sub ReverseOrder

 MSComm1.Output = Chr\$(254) 'Enter Command Mode MSComm1.Output = Chr\$(32) 'Reverse Relay Order Command End Sub

# Sample Code: Test 2-Way Communication

Public Function Test2Way MSComm1.Output = Chr\$(254) 'Enter Command Mode MSComm1.Output = Chr\$(33) 'Request 2-way Comm. Test MSComml.Output = Chr\$(33)<br>Do 'Request 2-way Comm. Test<br>Do DoEvents 'Wait for Device to Reply<br>DoEvents 'Allow Windows to Multita

End Sub

'Allow Windows to Multitask<br>'If the Device Replies Until MSComm1.InBufferCount > 0 'If the Device Replies Test2Way = Asc(MSComm1.Input) 'Get Status from Relay Board Debug.Print Test2Way 'Display in Immediate Window

Sample Code: Set Status of All Relays

Public Sub SetAllRelays(Relay) MSComm1.Output = Chr\$(254) 'Enter Command Mode MSComm1.Output = Chr\$(40) 'Set All Relay Status Command MSComm1.Output = Chr\$(Relay) 'Pattern to Set Relays To End Sub

# Sample Code: Set Emulation Device Number

Public Sub ProgramEMUDevNum(Device) MSComm1.Output = Chr\$(254) 'Enter Command Mode MSComm1.Output = Chr\$(41) 'Program Emu Device Number MSComm1.Output = Chr\$(Device) 'Device Number to Program End Sub

# Sample Code: Memory Storage Functions

Public Sub StorePatterninBank(Bank) MSComm1.Output = Chr\$(254) 'Enter Command Mode MSComm1.Output = Chr\$(42) 'Store Pattern in Bank End Sub

Public Sub RecallPatterninBank(Bank) MSComm1.Output = Chr\$(254) 'Enter Command Mode<br>MSComm1.Output = Chr\$(43) 'Recall Pattern from Bank<br>MSComm1.Output = Chr\$(Bank) 'Mem. Bank to Get Pattern From End Sub

MSComm1.Output = Chr\$(Bank) 'Mem. Bank to Store Pattern In

# Sample Code: Relay Select/De-Select

Public Sub RelaySelect(Relay) MSComm1.Output = Chr\$(254) 'Enter Command Mode<br>MSComm1.Output = Chr\$(44) 'Select Relay Command<br>MSComm1.Output = Chr\$(Relay) 'Relay to Select End Sub

Public Sub RelayDeselect(Relay) MSComm1.Output = Chr\$(254) 'Enter Command Mode MSComm1.Output = Chr\$(44) 'Deselect Relay Command MSComm1.Output = Chr\$(Relay) 'Relay to Deselect End Sub

# The R4x/R8x Pro Command Set

*46,0-3 Toggle the Status of a Relay (R4x Pro) 46,0-7 Toggle the Status of a Relay (R8x Pro)*  This command reverses the current on/off status of the selected relay.

The R4x/R8x Pro Series Relay controllers have a timer function used to activate one or more relays for a user specified period of time from 10 Milliseconds to 32 Seconds. Timing is accurate to within 5% of the user-specified period. The timer functions require a *Time* parameter in the commands shown below. Use the following guide to determine the appropriate value for the *Time* parameter:

#### *The Time Variable sets 3 functions:*

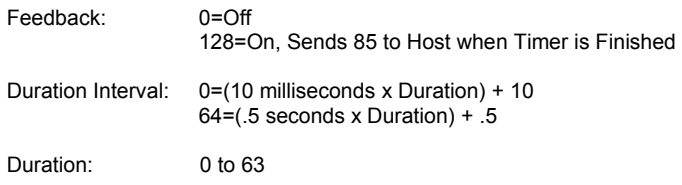

To use the different modes of the timer, simply add together the values for each parameter. Feed the total into the TIME variable above. Then select the relay to apply the timer to.

### *Examples:*

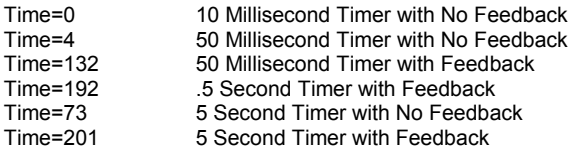

# Activate a Single Relay on a Timer

*47, Time(0-255), Relay(0-3) Set Relay Timer (R4x Pro) 47, Time(0-255), Relay(0-7) Set Relay Timer (R8x Pro)*  This command is used to activate a relay for a user-defined period of time. All other relays will remain unchanged. If the selected relay is already on, this function will have no effect, so make sure the relay is off before using this command. This command will send ASCII character code 85 back to the host computer if the timing function is enabled by the *Time* parameter.

# Relay Pattern Select on a Timer

#### *48, Time(0-255), RPOn(0-15), RPOff(0-15) - R4x Pro 48, Time(0-255), RPOn(0-255), RPOff(0-255) - R8x Pro*  This command is used set the status of all relays (RPOn), apply a timer (Time 0-255), and then set all Relays to a new state once the timer has completed (RPOff). This command will send ASCII character code 85 back to the host computer if the timing function is enabled by the *Time* parameter.

# NOTE: Timer Uses ALL CPU Resources

*Commands cannot be sent to the relay controller while the timer is in operation. Any commands received during this period of time will be ignored. Use the feedback function (which is part of the Time parameter) to signal the host when the timer has completed its cycle or use the Test 2-Way command to query the relay controller.*

# Toggle Relay **Sample Code: Toggle Relay** Sample Code: Toggle Relay

Public Sub ToggleRelay(Relay) MSComm1.Output = Chr\$(254) 'Enter Command Mode MSComm1.Output = Chr\$(46) 'Toggle Relay Command MSComm1.Output = Chr\$(Relay) 'Relay to Toggle End Sub

# Relay Timing Functions The Sample Code: Relay Timing Functions

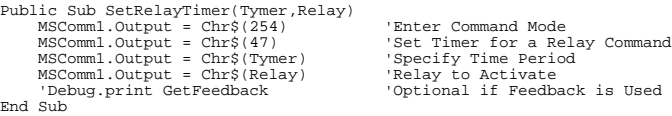

 MSComm1.Output = Chr\$(Tymer) 'Specify Time Period MSComm1.Output = Chr\$(RPOn) 'Timer Start Relay Pattern MSComm1.Output = Chr\$(RPOff) 'Timer Stop Relay Pattern "Commit.Output = Chr\$(Tymer) Specify Time Period<br>"SCOmmit.Output = Chr\$(RPOn) 'Timer Start Relay Pattern<br>"SCOmmit.Output = Chr\$(RPOn) 'Timer Stop Relay Pattern<br>"Debug.print GetFeedback 'Optional if Feedback is Used

Enter Command Mode 'Set Timer for a Relay Command

Public Sub SetMultiRelayTimer(Tymer,RPOn,RPOff)<br>MSComm1.Output = Chr\$(254) 'Enter Command Mode MSComm1.Output = Chr\$(254) 'Enter Command Mode MSComm1.Output = Chr\$(48) 'Set Timer for All Relays

- 
- 
- 
- 

End Sub

If feedback is enabled, the relay controller will send ASCII character code 85 back to the host computer to indicate the completion of the timer. Call the function below after you have issued command 47 or 48 if the feedback function is enabled. This routine will capture the 85 generated by the relay board.

Public Function GetFeedback<br>Do

 DoEvents 'Allow Windows to Multitask Until MSComm1.InBufferCount > 0 'If the Device Replies Feedback = Asc(MSComm1.Input) 'Get Status from Relay Board End Function

'Nait for Device to Reply<br>'Allow Windows to Multitask<br>'If the Device Replies

# Troubleshooting

#### *Nothing Happens when Relay Control Commands are Sent*

The most common cause is simply incorrect connection of the relay controller to the serial port of your computer or improper COM settings in software. Keep in mind, this manual indicates the RS-232 data INPUT of the relay controller. This means you must connect the RS-232 Data Output of your computer to the RS-232 Data INPUT of the relay controller. Note that the Data Receive LED on this device is intelligent. It will ONLY light up if it receives a valid ASCII character code 254 (enter command mode) preceding each command. Send 254 constantly to the board to make the LED flash.

#### *Unreliable or Unpredictable Operation*

In nearly 100% of the cases we have seen, unreliable or unpredictable operation is caused by improper setting of the PC/MAC jumper. Make sure this jumper is set in the MAC position if you are using a laptop computer of any kind, a microcontroller, or an Apple Macintosh product. Set it in the PC setting if using an Desktop PC.

#### *No 2-Way Communication*

Two-Way communication can be compromised by an incorrect jumper setting and/or improper wiring. Make sure the TTL/OC jumper is set in the TTL position for any kind of PC system (desktop or laptop). Also, note that the R4x/R8x Pro relay controllers use a hybrid optoisolation design. For twoway communication to work properly, you MUST connect the RS-232 ground to the Power Supply ground of the board.

#### *R81DPDT Users:*

The labeling on the PCB for the R8xDPDT Series Relay Controllers applies to the R83DPDT and R85DPDT ONLY. The relays used in the R81DPDT have a slightly different pinout. The Outside row of connectors (the row closest to the edge of the board) is the Common connection, the middle row is Normally Closed. The inside row is Normally Open as marked on the board.

#### *Still Having Problems?*

Please call us at (417) 646-5644 between 9AM and 5PM central standard time. Or, e-mail us at ryan@controlanything.com. We typically respond to e-mail requests as soon as they are received, even during the evenings and on weekends.

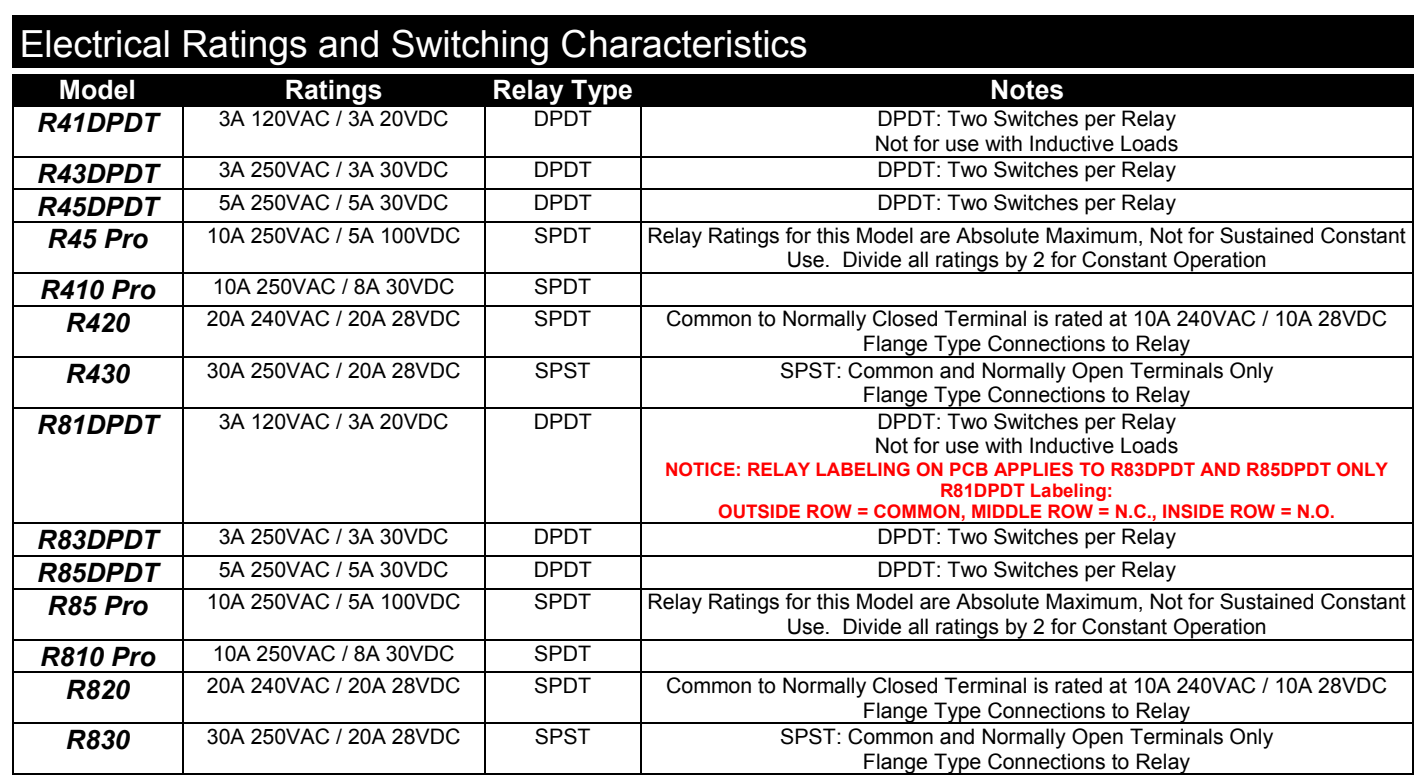

All ratings above are for Resistive Loads. Divide current switching capabilities by 2 for Inductive Loads. Inductive loads not recommended for 1A DPDT relay controller models.

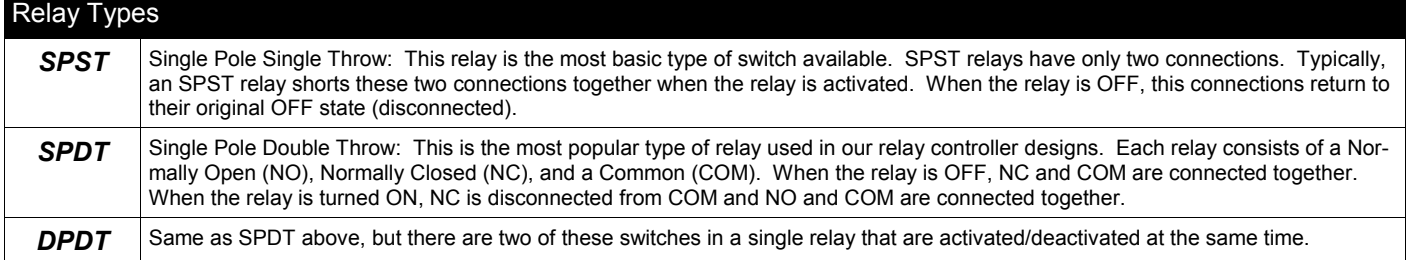

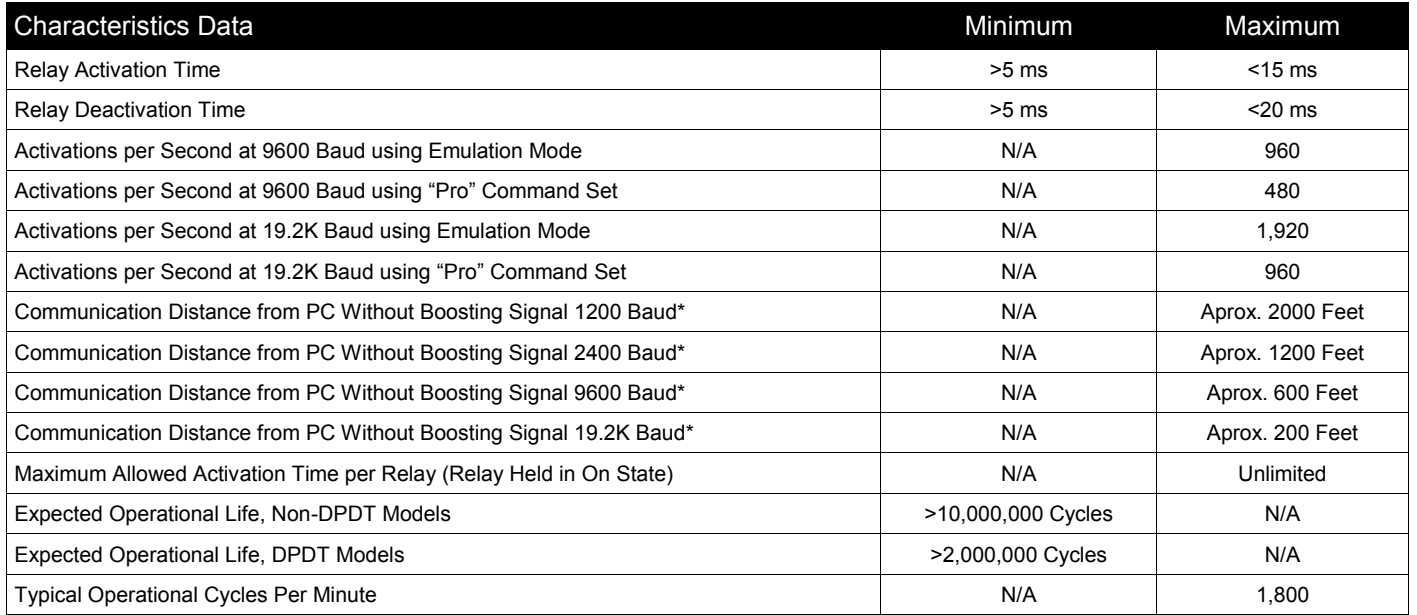

\* assumes good quality low-capacitive wire, twisted pair preferred. Note that distances are estimated. Typically, longer distances are easily achieved.